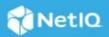

# NetIQ Identity Manager Engine 4.8.7 Patch 1 Release Notes

July 2023

NetIQ Identity Manager Engine 4.8.7 Patch 1 (4.8.7.0100) resolves a specific previous issue. This document outlines how you can apply this patch.

- "Software Fixes" on page 1
- "Updating Identity Manager Engine" on page 1
- "Known Issues" on page 3
- "Contact Information" on page 3
- "Legal Notice" on page 3

## **Software Fixes**

This release provides the following software fix that resolves a specific previous issue in the Identity Manager Engine component:

## The Send Email from Template Action Generates an Email Notification Without Any Error

This patch resolves an issue in Identity Manager 4.8.7 that caused policies using the <do-send-email-fromtemplate> action to display the Couldn't send email: java.lang.NoClassDefFoundError: com/ sun/activation/registries/LogSupport error after the upgrade. The error is no longer seen, and the policy action works as expected. (Bug 778009)

# **Updating Identity Manager Engine**

- "Prerequisites" on page 1
- "Updating This Patch on Linux" on page 2
- "Updating This Patch on Windows" on page 3

#### Prerequisites

You must be on Identity Manager 4.8.7 at a minimum to apply this patch.

#### **Updating This Patch on Linux**

- 1 (Conditional) If you are running this patch as a root user, perform the following steps:
  - **1a** Run the following command to stop the Identity Vault instance:

ndsmanage stopall

- **1b** Download the Identity\_Manager\_4.8.7\_P1\_Engine.zip from the Software License and Download portal (https://sld.microfocus.com).
- 1c Extract the Identity\_Manager\_4.8.7\_P1\_Engine.zip.
- 1d Navigate to the <extracted location>/Linux directory and run the following command:

rpm -Uvh novell-DXMLbasenoarch-4.8.7-0100.x86\_64.rpm

**1e** Run the following command to start the Identity Vault instance:

ndsmanage startall

- 2 (Conditional) If you are running this patch as a non-root user, perform the following steps:
  - 2a Download the Identity\_Manager\_4.8.7\_P1\_Engine.zip from the Software License and Download portal (https://sld.microfocus.com).
  - **2b** Extract the Identity\_Manager\_4.8.7\_P1\_Engine.zip.
  - **2c** Run the following command to stop the Identity Vault instance:

ndsmanage stopall

**2d** Set the root directory path for Identity Vault.

```
export ROOTDIR='<root directory path>'
```

For example:

export ROOTDIR='/home/idvault'

**2e** Upgrade the RPM using the following command:

```
rpm --dbpath $ROOTDIR/rpm -Uvh --relocate=/usr=$ROOTDIR/opt/novell/
eDirectory --relocate=/etc=$ROOTDIR/etc --relocate=/opt/novell/
eDirectory=$ROOTDIR/opt/novell/eDirectory --relocate=/opt/novell/
dirxml=$ROOTDIR/opt/novell/dirxml --relocate=/var=$ROOTDIR/var --badreloc -
-nodeps --replacefiles /<path to the new rpm>
```

For example:

```
rpm --dbpath /home/idvault/rpm -Uvh --relocate=/usr=/home/idvault/opt/
novell/eDirectory --relocate=/etc=/home/idvault/etc --relocate=/opt/novell/
eDirectory=/home/idvault/opt/novell/eDirectory --relocate=/opt/novell/
dirxml=/home/idvault/opt/novell/dirxml --relocate=/var=/home/idvault/var --
badreloc --nodeps --replacefiles <location where you extracted the Identity
Manager 4.8.7 Engine Patch>/Linux/novell-DXMLbasenoarch-4.8.7-
0100.x86_64.rpm
```

2f Run the following command to start the Identity Vault instance:

```
ndsmanage startall
```

### **Updating This Patch on Windows**

- **1** Stop the Identity Vault service.
- 2 Download the Identity\_Manager\_4.8.7\_P1\_Engine.zip file from the Software License and Download portal (https://sld.microfocus.com).
- 3 Extract the Identity\_Manager\_4.8.7\_P1\_Engine.zip file.
- 4 Navigate to the <extracted location>\Windows folder.
- **5** Copy the jakarta.activation-2.0.1. jar and javax.activation-1.2.0. jar to the location where Identity Vault is installed. For example, C:\NetIQ\eDirectory\lib.
- 6 Start the Identity Vault service.

## **Known Issues**

NetIQ Corporation strives to ensure our products provide quality solutions for your enterprise software needs. There are no new issues other than the issues mentioned in NetIQ Identity Manager 4.8 Service Pack 7 Release Notes. If you need further assistance with any issue, contact Technical Support.

## **Contact Information**

Our goal is to provide documentation that meets your needs. If you have suggestions for improvements, please email Documentation-Feedback@netiq.com. We value your input and look forward to hearing from you.

For detailed contact information, see the Support Contact Information website.

For general corporate and product information, see the NetIQ Corporate website.

For interactive conversations with your peers and NetIQ experts, become an active member of our community. The NetIQ online community provides product information, useful links to helpful resources, blogs, and social media channels.

## **Legal Notice**

For information about legal notices, trademarks, disclaimers, warranties, export and other use restrictions, U.S. Government rights, patent policy, and FIPS compliance, see <a href="https://www.netiq.com/company/legal/">https://www.netiq.com/company/legal/</a>.

© 2023 NetIQ Corporation. All Rights Reserved.